# *Программно-технический комплекс* **(ПТК) КОНТАР**

КОНТАР - это совместная российско-американская разработка московского завода тепловой автоматики (МЗТА) и *Arecont Systems, Ink.*, 2001-2002 гг., выпускаемая серийно МЗТА.

*Комплекс включает*: семейство программируемых промышленных контроллеров (ПРК); инструментальную систему для разработки программного обеспечения (ПО) ПРК; программу наладчика; инструментальные программные средства для разработки ПО верхнего уровня АСУ.

Комплекс обеспечивает доступность информации, получаемой от датчиков и ПРК на всех информационных уровнях, включая глобальную сеть *Internet*. Для интеграции новых ПРК и *SCADA*систем разработан *ОРС*-сервер. Встроенный *Ethernet*-сервер обеспечивает возможность не только обмена данными с ПРК, но и возможность загрузки программы в ПРК по сети *Internet*.

 *Аппаратную часть* **ПТК** *рассмотрим на примере учебно-исследовательского стенда* (*рис.* 1)

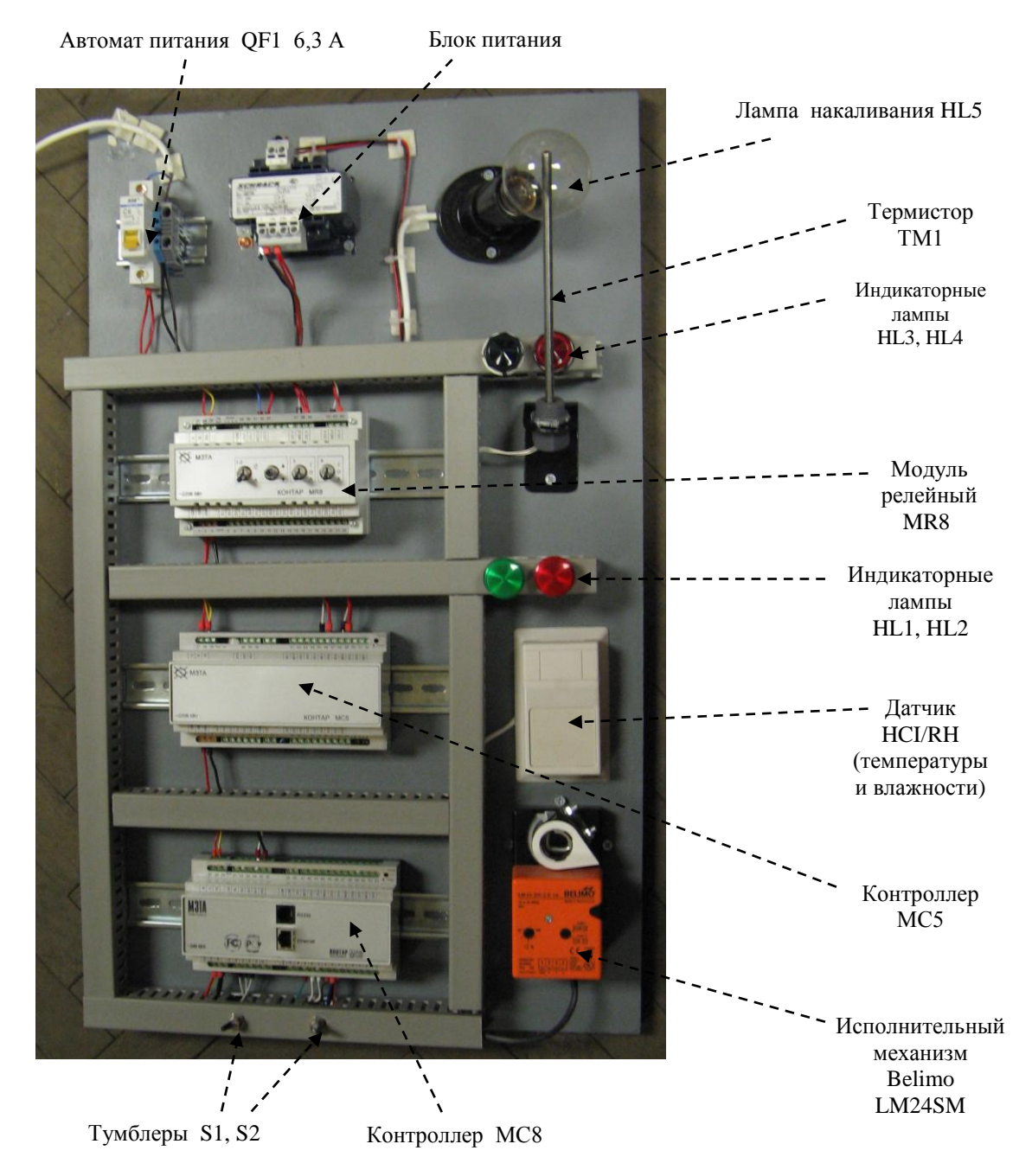

Рис. 1. Функциональная схема стенда КОНТАР

*Стенд* предназначен для проведения исследований *систем управления*, построенных на базе ПТК КОНТАР в режимах *имитационного*, *полунатурного и натурного моделирования.* Он позволяет подключать входящие в его состав ПРК, объединенные в сеть по интерфейсу *RS*-485, *к последовательному порту* персонального компьютера (ПК) посредством интерфейса *RS*-232.

С помощью встроенного миниатюрного *web*-сервера работа системы может быть представлена в локальной сети *Ethernet* или в *Internet* в виде *web*-проекта, позволяющего осуществлять *оперативное управление* и мониторинг системы. Это дает возможность наиболее эффективно использовать аппаратно-программные средства стенда. *В состав стенда входят*:

- *контроллер* МС8 (МС8.2022112): питание 24 В, *симисторные* выходы, интерфейсные *субмодули RS*-232C, *Ethernet*, часы-календарь, микроконтроллер (МК) C8051F125;

- *контроллер* МС5 (МС5.100): с пультом, без интерфейсного субмодуля;

- *модуль релейный* MR8-С (MR8.1232): с пультом, 4 релейных выхода, МК C8051F311;

- *датчик температуры* - термистор ТМ1 типа 10 кОм-2;

- *датчики* ACI/RH для определения параметров окружающего воздуха; выход 0-10 В;

- *тумблеры* S1, S2 для имитации дискретных воздействий;

- *исполнительный механизм* с плавной регулировкой (*Belimo*) *LM24SM*,

- индикаторы HL1/HL2/HL3/HL4 (~24 В); лампа накаливания HL5 (~220 В, 60 Вт);
- *автомат питания* QF1 (6,3 А).

*Схему взаимодействия компонентов стенда* можно представить в виде автоматизированного рабочего места (АРМ), которая представлена на *рис.* 2.

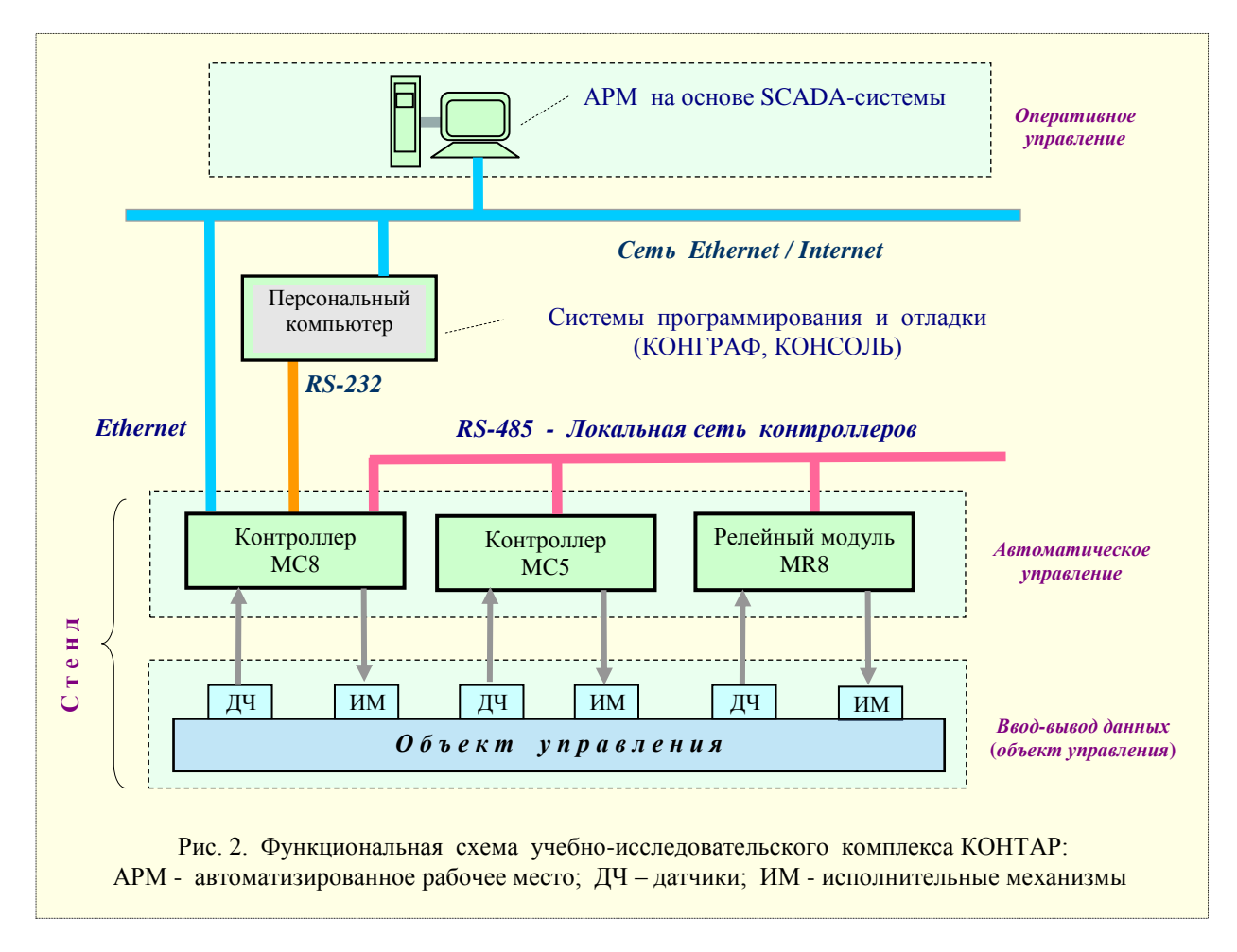

*Контроллер* MC8 (*рис.* 3) - является базовым элементом ПТК. Может использоваться в качестве автономных ПРК или в составе локальной сети ПРК и сложных иерархических системы.

# *Основные функции контроллера*

- ввод/измерение и преобразование в цифровую форму входных сигналов, формирование дискретных и аналоговых выходных сигналов;

- выполнение алгоритмов обработки данных, регулирования, формирование различных видов задания и др.;

- вывод данных на дисплей встроенного пульта или на виртуальную панель;
- возможность ручного управления в режиме реального времени;
- обеспечение связи через интерфейс *RS*-485 между ПРК МС8 и другими приборами ПТК;
- обеспечение связи через интерфейс RS-232С с периферийными устройствам; и другие.

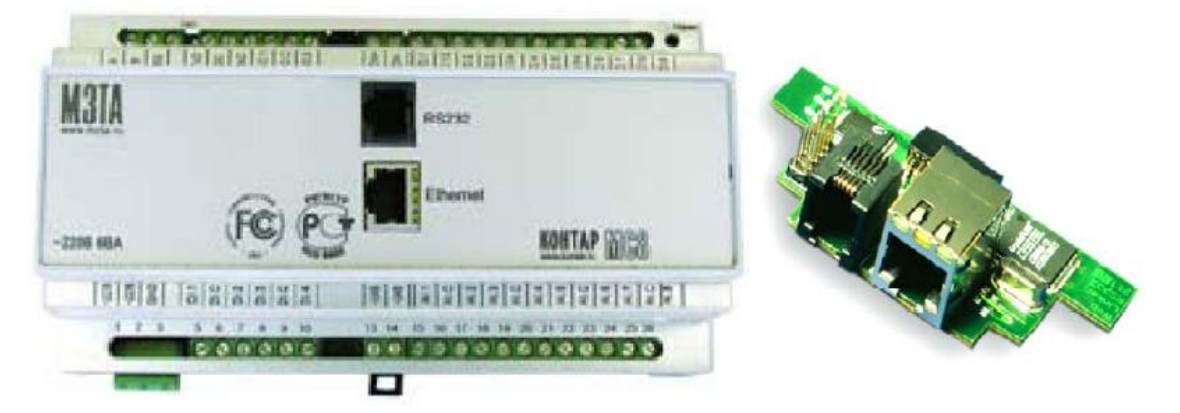

Рис. 3. Контроллер МС8 со встроенным субмодулем *WebLinker* и субмодуль *WebLinker* (справа)

На *рис*. 4 приведена функциональная схема МС8, где обозначено:

CPU - центральный процессор (микроконтроллер); UART - универсальный асинхронный приемопередатчик; SPI - последовательный периферийный интерфейс; АI.1… АI.8 - аналоговые входы; АI.C общая точка аналоговых входов; DI.1…DI.4 - дискретные входы; DI.C - общая точка дискретных входов; АО.1...АО.2 - аналоговые выходы; АО.С - общая точка аналоговых выходов; DO.1...DO.8 - дискретные выходы; MO.j-k - средняя точка между DO.j и DO.k; АC - общая точка аналоговая; DC – общая точка дискретная.

*Исполнения* МС8: а) для питания от сети ~220 B с *транзисторными* выходными ключами; они обычно устанавливаются в комплекте с релейными модулями [MR8,](file:///F:/pages/mr8.html) которые выполняют функции усиления мощности и расширения дискретных входов; б) для питания от сети ~24 B с *симисторными*, гальванически изолированными выходными ключам; они могут непосредственно управлять некоторыми исполнительными механизмами.

Кроме этого, к базовому модулю могут подключаться субмодули дополнительных интерфейсов *Ethernet*, RS-232C, а также встроенный пульт.

Субмодуль *Ethernet* содержит в себе миниатюрный сервер, поддерживающий *web*-страницу, а также HTTP- и UDP-протоколы; необходим, если предполагается использовать сети *Internet* или *Intranet*.

Субмодуль *RS*-232C при подключении МС8 к компьютеру обеспечивает возможность контролировать работу устройства с помощью программы КОНСОЛЬ, а также производить загрузку функционального алгоритма.

#### *Входы-выходы*

*Аналоговые входы*: 8 универсальных, конфигурируемых пользователем (при помощи замыкателей) под нужный вид и диапазон сигнала; имеется предварительный усилитель с программируемым коэффициентом усилением от 1 до 16.

*Аналоговые выходы*: 2 конфигурируемых под нужный вид и диапазон сигнала.

*Дискретные входы*: 4 гальванически изолированных от всех остальных цепей; позволяют подключать датчики типа "сухой" контакт/ключ.

*Дискретные выходы*: 8 выходов, которые могут быть двух типов:

1) «сухие» *транзисторные* ключи (для исполнения на 220 В);

2) «сухие» оптоизолированные *симисторные* ключи, защищенные восстанавливающимися предохранителями (для исполнения на 24 В).

 *Интерфейсы.* Основные: RS-232С (115200 Бод), RS-485 (57600 Бод), с гальванической изоляцией. Дополнительные: RS-232С (115200 Бод), *Ethernet* (10 Мбит/с).

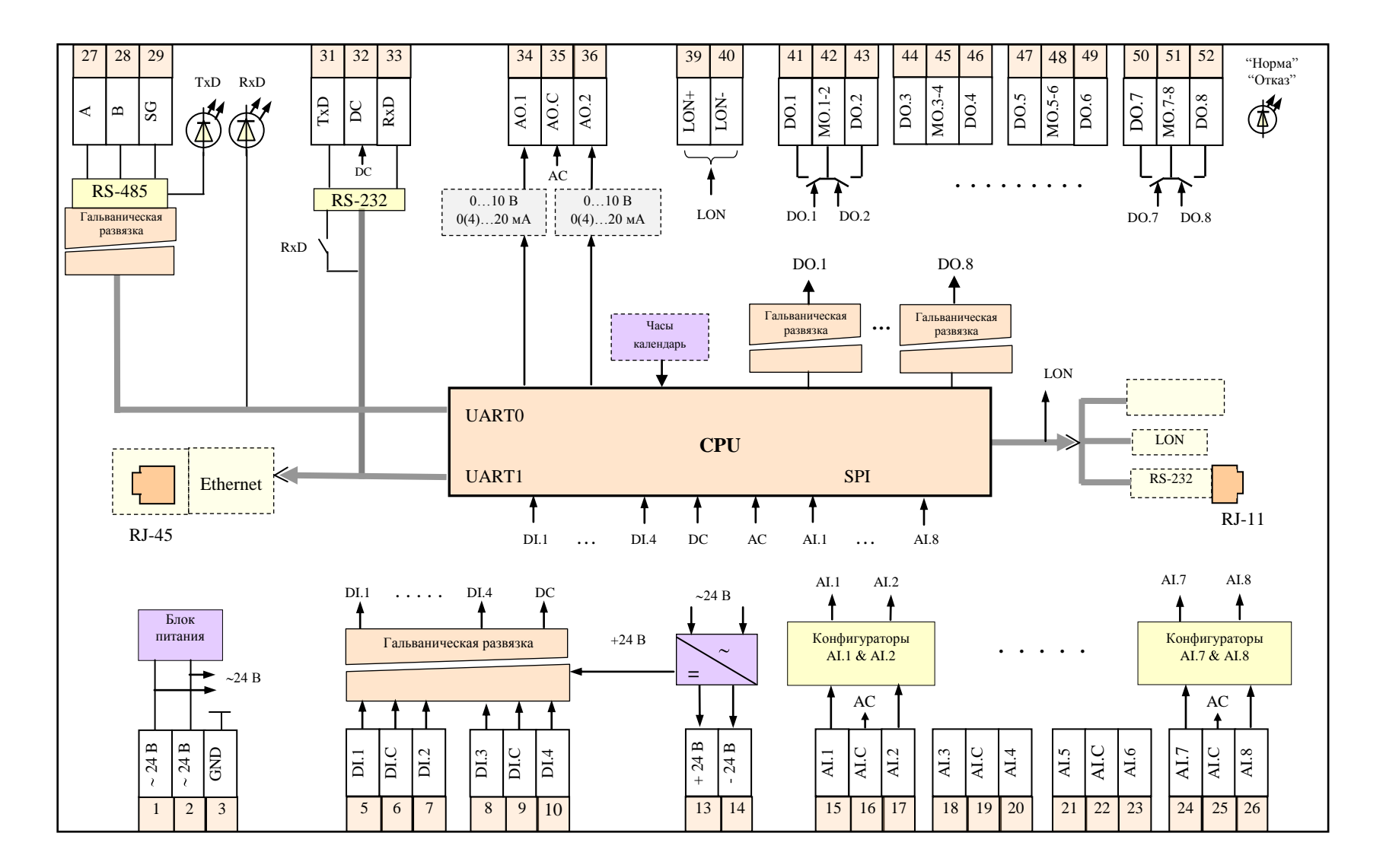

Рис. 4. Функциональная схема программируемого контроллера *МС8*

## *Программирование* МС8

Работа МС8 осуществляется в соответствии с функциональным алгоритмом (ФА), записанным в память МК. Для разработки ФА используется инструментальная программная система (ИПС) КОНГРАФ, позволяющая в наглядной графической форме запрограммировать желаемый алгоритм на основе предлагаемой библиотеки алгоритмов, в которой содержатся как отдельные функциональные узлы, так и готовые проекты управления типовыми объектами.

Разработанный ФА или выбранный готовый проект транслируется в исполняемый код в виде *bin*-файлов (например, на *web*-сервере изготовителя, доступном через сеть *Internet*). Загрузка ФА может происходить по интерфейсу RS-232С посредством подключения ПРК к компьютеру или по сети *Ethernet*.

Связь с диспетчерской, персоналом или сервером обеспечивается подключением МС8 к *сотовому* (SMS или GPRS), *телефонному* или *радио*-модемам.

Выход в сеть *Ethernet* и/или *Internet* обеспечивается небольшим модулем, вставляемым в стандартный МС8.

#### *Контроллер* MC5(*рис.* 5) **-** является элементом ПТК КОНТАР. Его *основные функции*:

- измерение и преобразование в цифровую форму сигналов, поступающих от датчиков; формирование дискретных и аналоговых выходных сигналов;

- выполнение алгоритмов обработки информации и управления объектами;

- вывод информации на дисплей встроенного пульта или на виртуальную панель на экране монитора компьютера, *Notebook*, *PDА* или другого средства;

- обеспечение связи через интерфейс RS-485 между контроллерами и другими приборами ПТК (через *Master*-контроллер МС8).

*Питание:* напряжение ~220 В. потребляемая мощность не более 6 ВА.

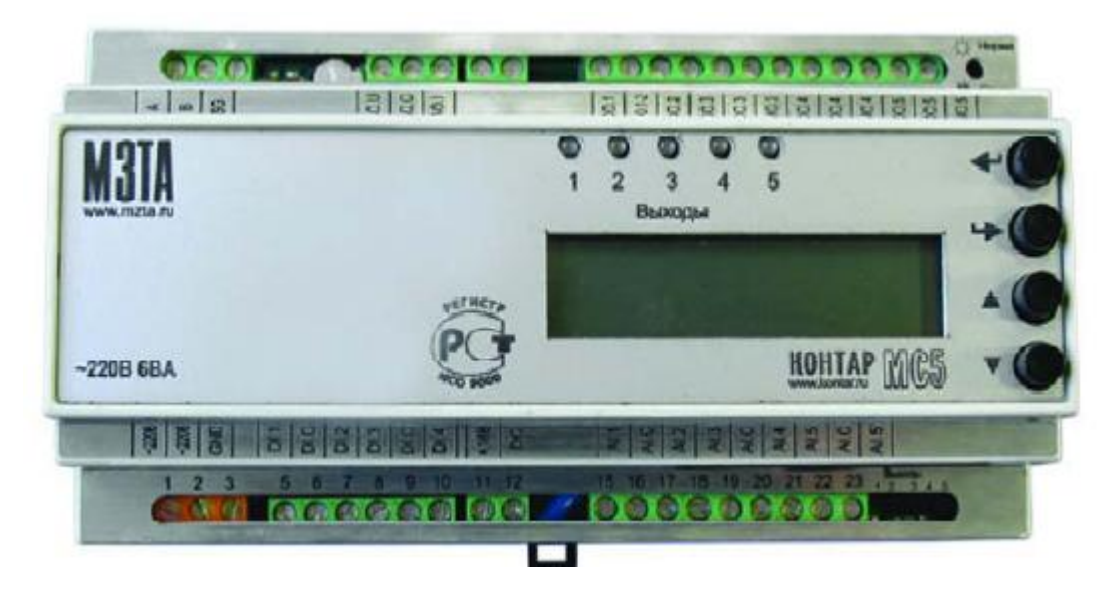

Рис. 5. Контроллер *МС5* со встроенным пультом управления

На функциональной схеме МС5 (*рис*. 6) обозначено:

- CPU микроконтроллер; AI.1…AI.5 аналоговые входы; AO.1 аналоговый выход;
- AI.C общая точка аналоговых входов; AO.C общая точка аналоговых выходов;
- DI.1…DI.4 дискретные входы; DO.1…DO.5 дискретные выходы;
- DI.С общая точка дискретных входов; MO средняя точка между парой дискретных выходов;
- AO.U аналоговый выход по напряжению 0-10 В;
- AI.5/ аналоговый вход 0-10 B; AC общая точка аналоговая; DC общая точка дискретная.

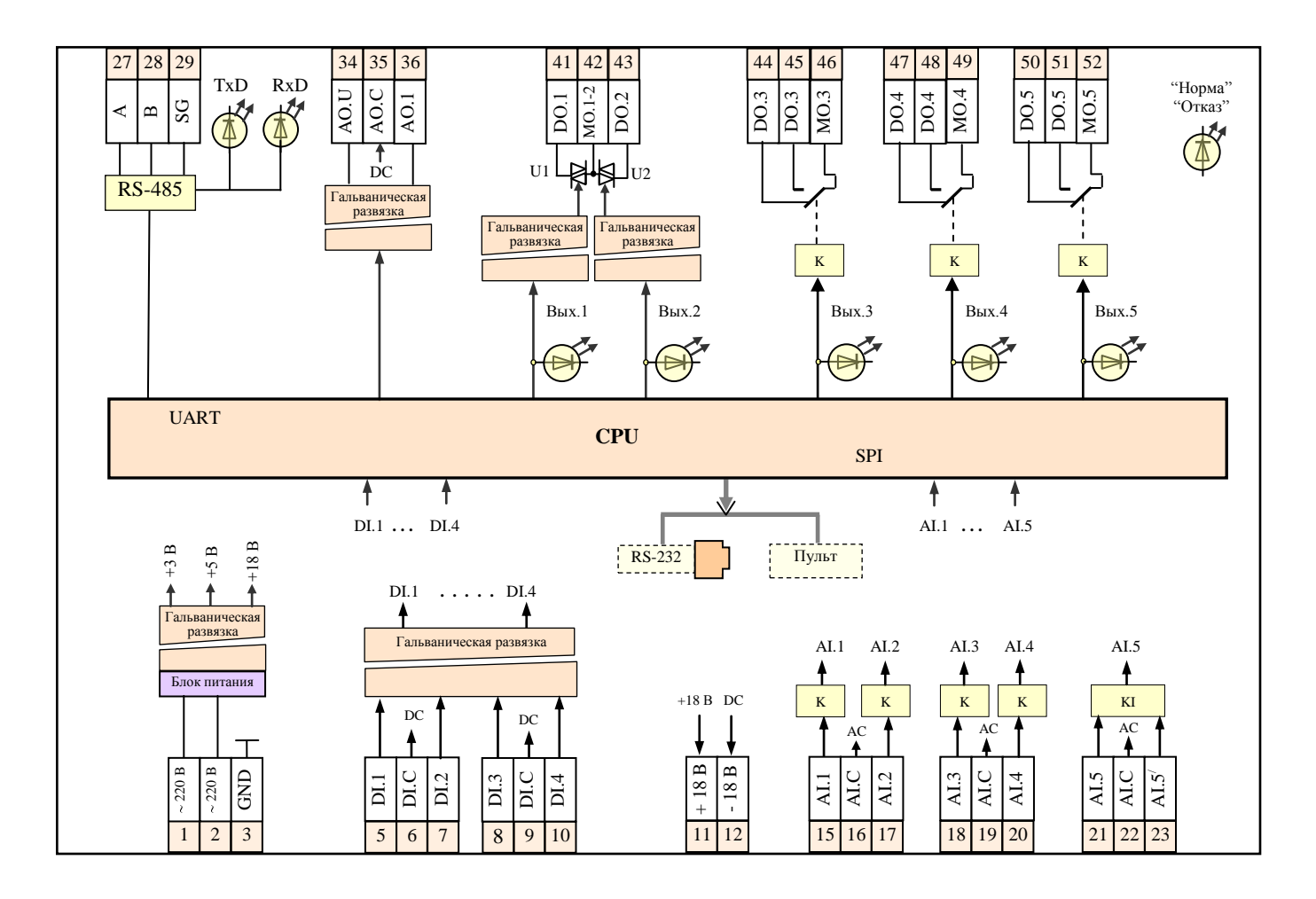

Рис. 6. Функциональная схема программируемого контроллера *МС5*

## *Входы-выходы*

*Аналоговые входы*: 5 конфигурируемых под нужный вид и диапазон сигнала.

*Аналоговые выходы*: 1 конфигурируемый под нужный вид и диапазон сигнала, гальванически изолированный от остальных цепей.

*Дискретные входы*:4 входа типа "сухой" контакт/ключ, гальванически изолированные.

*Дискретные выходы*: - *3* релейных выхода типа «сухой» контакт DO.3, DO.4, DO.5 - номерам выводов 44, 47, 50 *соответствуют* размыкающие контакты (нормально замкнутые), а номерам 46, 49, 52 - замыкающие контакты (нормально разомкнутые); гальваническая изоляция от остальных цепей; - 2 выхода типа «сухой» симисторный ключ, гальваническая изоляция от других цепей.

*Интерфейсы. Основной -* RS-485 (57600 Бод); дополнительный - RS-232С (115200 Бод). Встроенный пульт управления (в зависимости от исполнения).

#### *Программирование* МС5

Работа МС5 осуществляется в соответствии с ФА, записанным в память МК. Для разработки ФА используется ИПС КОНГРАФ, позволяющая в наглядной графической форме запрограммировать желаемый алгоритм на основе предлагаемой библиотеки алгоритмов, содержащей как отдельные функциональные узлы, так и готовые проекты.

Разработанный ФА или выбранный готовый проект транслируется в исполняемый код в виде *bin*-файлов (например, на *web*-сервере изготовителя, доступном через сеть *Internet*). Загрузка ФА осуществляется через *Master*-контроллер *МС8*.

*Исполнения* МС5: *а*) базовое исполнение; *б*) со встроенным пультом; *в*) с дополнительным субмодулем *RS*-232С.

*Модуль релейный* MR8 (*рис*. 7) - является элементом ПТК КОНТАР. Его *основные функции*:

- выполнение алгоритмов управления исполнительными механизмами, пусковыми устройствами насосов, вентиляторов и другим оборудованием;

- прием дискретных сигналов от МС8 (или других устройств) для непосредственного управления выходными силовыми ключами;

- прием по каналу цифровой интерфейсной связи RS-485 от МС8 (или других устройств) сигналов управления выходными силовыми ключами;

- передача по каналу цифровой интерфейсной связи RS-485 на верхний уровень управления информации о состоянии входных дискретных сигналов и органов ручного управления;

- переключение режимов управления и ручное управление исполнительными механизмами, пусковыми устройствами с помощью переключателей (тумблеров);

- формирование нестабилизированного напряжения 24 В постоянного тока для питания внешних цепей.

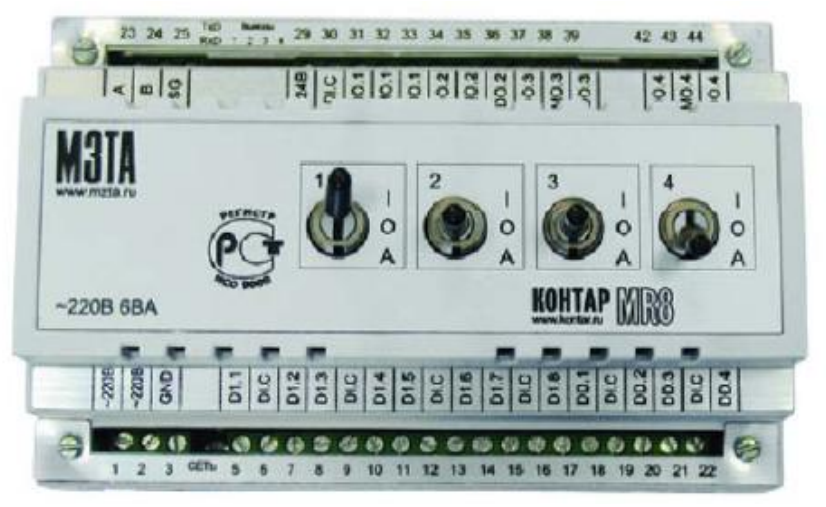

Рис. 7. Модуль релейный *MR8* с ручным управлением выходными ключами

На функциональной схеме релейного модуля (*рис*. 8) обозначено:

CPU - микроконтроллер; DI.1…DI.8 – дискретные информационные входы;

DD.1…DD.4 – дискретные входы управления; DI.C – общая точка дискретных входов;

DO.1…DO.4 – дискретные выходы; MO – средняя точка дискретных выходов;

DC - общая точка питания процессора; K - электромагнитное реле.

### MR8 (MR8.1221) *содержит*:

- 4 дискретных входа управления (DD1…DD4) для непосредственного управления выходными ключами.

- 8 дискретных информационных входов (DI.1…DI.8) для передачи на верхний уровень информации о состоянии дискретных сигналов, подключенных к этим входам.

- 4 выходных ключа (выходы DO.1…DO.4) на электромагнитных реле с ручным управлением ключами (К1…К4) *или* 2 симисторных ключа и 2 ключа на электромагнитных реле.

Для релейных выходов DO.1…DO.4 номера 31, 34, 37, 42 соответствуют *замыкающим* контактам (нормально разомкнутым), а номера 33, 36, 39, 44 – *размыкающим* контактам (нормально замкнутым); гальванически изолированы;

*Для симисторных ключей* - при наличии блока ручного управления имеется переключатель режимов управления "Автомат"-"Ручное" и переключатель ручного управления "Больше"- "Выключено"-"Меньше" (с самовозвратом в состояние "Выключено") на оба выхода, объединенных по трехпроводной схеме.

*Для релейных ключей* - при наличии ручного управления имеется переключатель режимов управления "Автомат"-Выключено"-"Включено" на каждый выход.

*Управление выходными ключами может осуществляться*:

- непосредственно по входам *DD1…DD4* от устройств, имеющих "сухой" дискретный выход;

- по каналу интерфейсной связи *RS*-485 с верхнего уровня через *CPU*; этот режим устанавливается при переключении механических замыкателей блока конфигураторов;

- принудительно, минуя электронные ключи, посредством блока ручного управления (тумблеры трехпозиционные: I/O/A – включен/выключен/автомат; используются для включения и выключения пускового устройства и перевода его на автоматическое управление; если тумблер находится в положениях "I" или "O", то управление осуществляется вручную с модуля MR8); информация о состоянии органов ручного управления передается по каналу интерфейсной связи *RS*-485 на верхний уровень.

*Интерфейс* – RS-485 на частоте до 57600 Бод.

*Питание:* напряжение ~220 В, потребляемая мощность не более 6 Вт.

### *Программирование* MR8

Работа MR8 осуществляется в соответствии с ФА, записанным в память процессора. Предприятие-изготовитель поставляет модули MR8 со стандартным алгоритмом, обеспечивающим выполнение основных функций. Развитие функциональных возможностей модуля обеспечивается ИПС КОНГРАФ. Разработанный ФА или выбранный готовый проект транслируется в исполняемый код в виде *bin*-файлов (например, на *web*-сервере, доступном через сеть *Internet*).

Загрузка ФА осуществляется через *Master*-контроллер МС8.

*Исполнения* MR8 отличаются наличием или отсутствием блока ручного управления, типом и количеством выходных силовых элементов.

К модулю MR8 нельзя непосредственно подключить компьютер или пульт.

В *таблице* 1 приведены численные характеристики входов/выходов МС8, МС5 и MR8.

На *рис*. 9 приведена функционально-монтажная схема стенда.

Приборы МС8, МС5, MR8 объединены в сеть по интерфейсу RS-485 (клеммы А, В, SG). МС8 выполняет роль ведущего (*Master*) контроллера, МС5, MR8 являются подчиненными/ведомыми (*Slave*) контроллерами. МС8 подключается по интерфейсу RS-232C (разъем RJ-11) к последовательному порту компьютера для работы с программой *КОНСОЛЬ*, а также может подключаться к локальной сети *Ethernet* (разъем RJ-45) с возможным выходом в *Internet*.

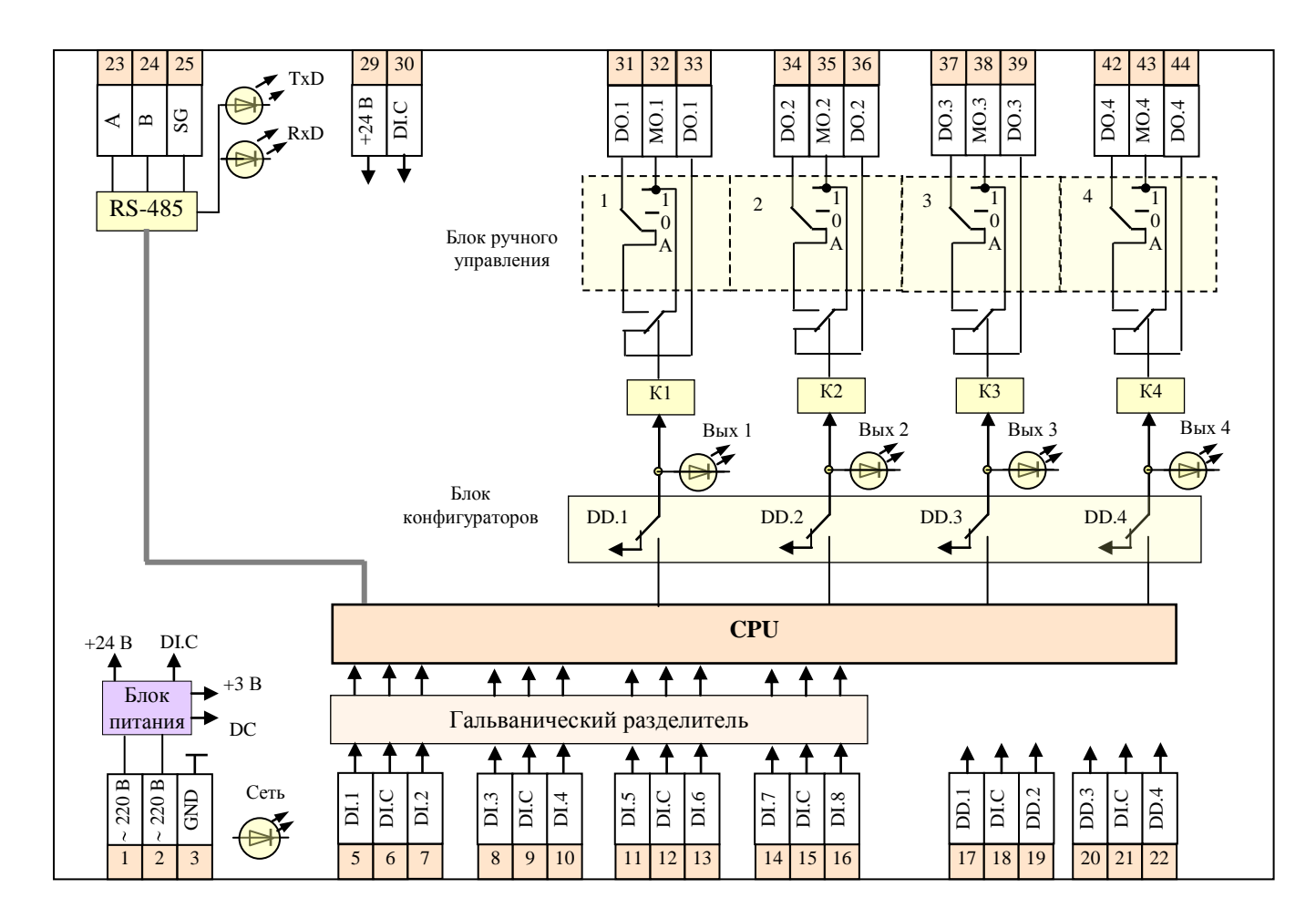

Рис. 8. Функциональная схема релейного модуля *МR8*

## *В приборе* МС8:

- к входам DI.1, DI.2 подключены тумблеры S1, S2 (*имитация* дискретных ДЧ);

- к аналоговому входу AI.1 подключен выход (U) датчика положения ИМ (*Belimo*);

- к аналоговому входу AI.2 подключен термистор *ТМ1*, измеряющий температуру поверхности лампы накаливания HL5 (может использоваться в качестве *регулируемой* величины);

- к аналоговому входу AI.3 подключен термистор *ТМ2* датчика *ACI/RH* (контроль температуры в помещении), а к входу AI.4 подключен ДЧ *ACI/RH* (контроль влажности в помещении);

- к аналоговому выходу AO.1 подключена цепь управления (Y) ИМ *Belimo*.

# *В приборе МС5*:

- к дискретным выходам DO.3, DO.4 подключены индикаторные лампы HL1, HL2 (могут использоваться, например, для сигнализации предельных значений угла поворота ИМ *Belimo*); - дискретные выходы DO.1, DO.2, DO.5 доступны для ручного управления при использо-

вании программы *КОНСОЛЬ* (внешние цепи не подключены).

### *В приборе* MR8:

- к дискретному выходу DO.1 подключена лампа накаливания HL5;

- к дискретным выходам DO.3, DO.4 подключены индикаторные лампы HL3, HL4;

- дискретный выход DO.2 доступен для ручного управления при использовании программы КОНСОЛЬ (внешние цепи не подключены).

Оборудование, входящее в состав стенда (*рис*. 9), позволяет проводить исследования алгоритмов распределенного и локального управления, включающих, в частности:

- анализ состояния (углового положения) исполнительного механизма (*Belimo*);

- регулирование температуры нагрева поверхности лампы накаливания (HL5);

- контроль температуры воздуха и влажности в помещении.

Возможно также подключение других, не входящих в состав стенда устройств, и конфигурирование из них тех или иных систем.

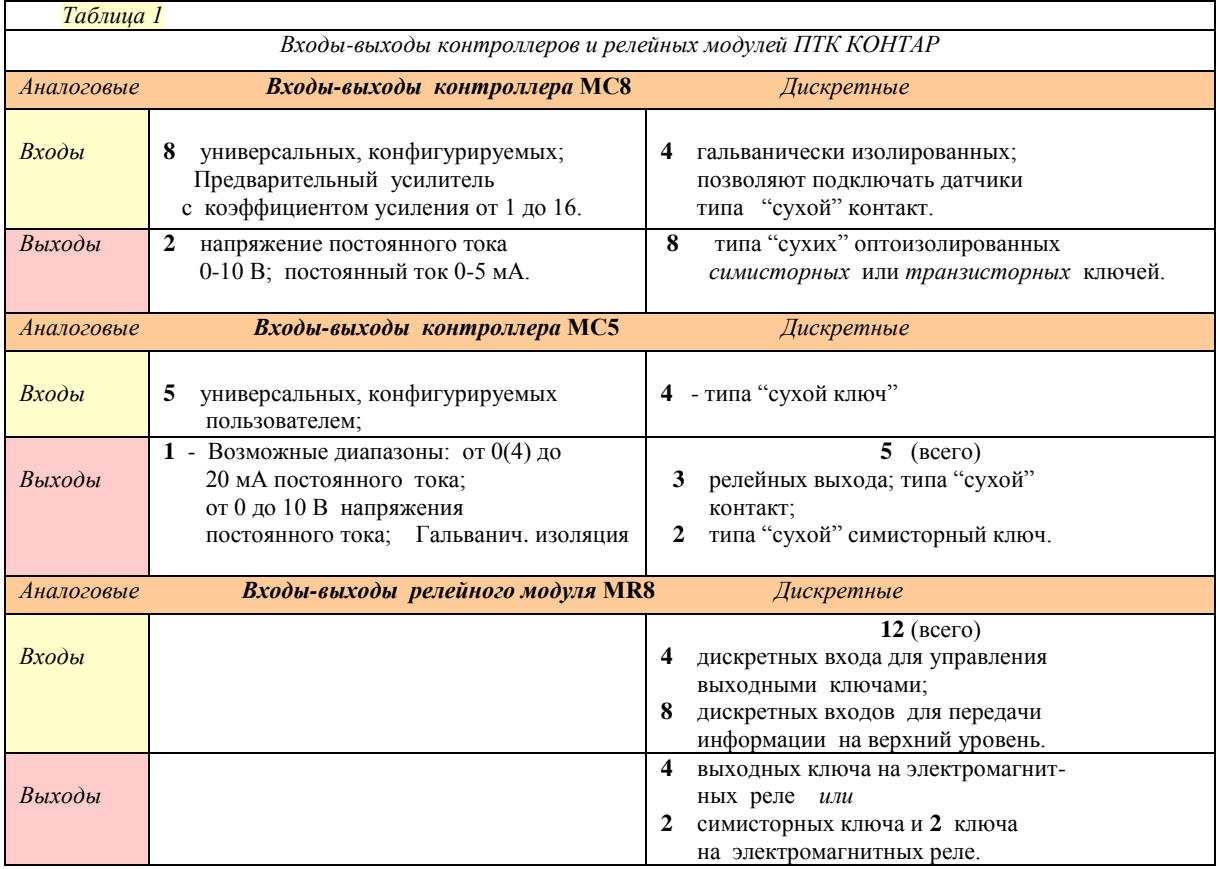

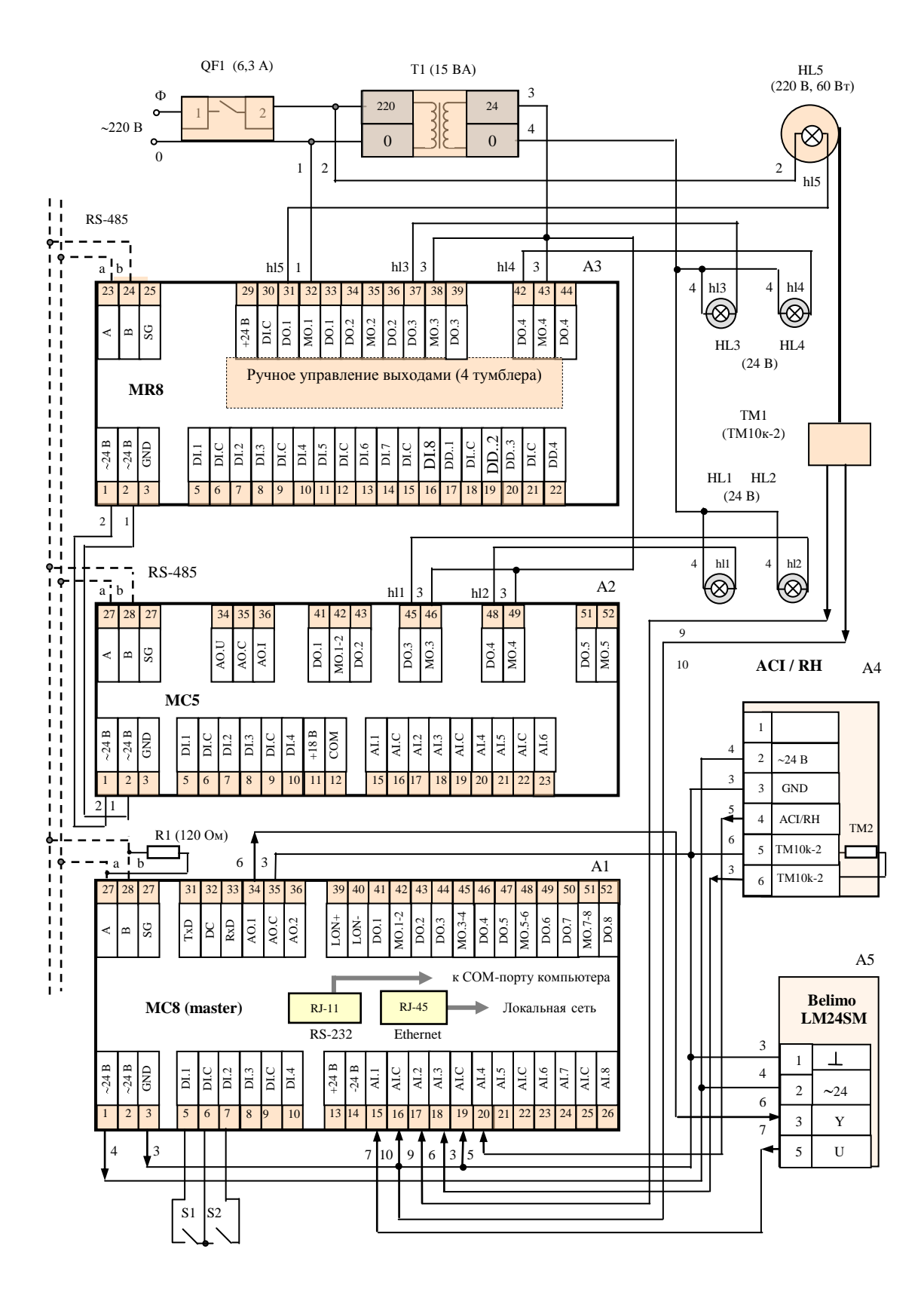

Рис. 9. Функционально-монтажная схема стенда

*Исполнительный механизм,* установленный на стенде, представляет собой *электропривод* LM24-SR/LMC-24SR (*Belimo*), предназначенный для управления воздушными заслонками в системах вентиляции и кондиционирования. Он управляется стандартным сигналом напряжения постоянного тока 0…10 В и перемещает лопатки заслонки до положения, соответствующего заданному сигналу (*рис*. 10).

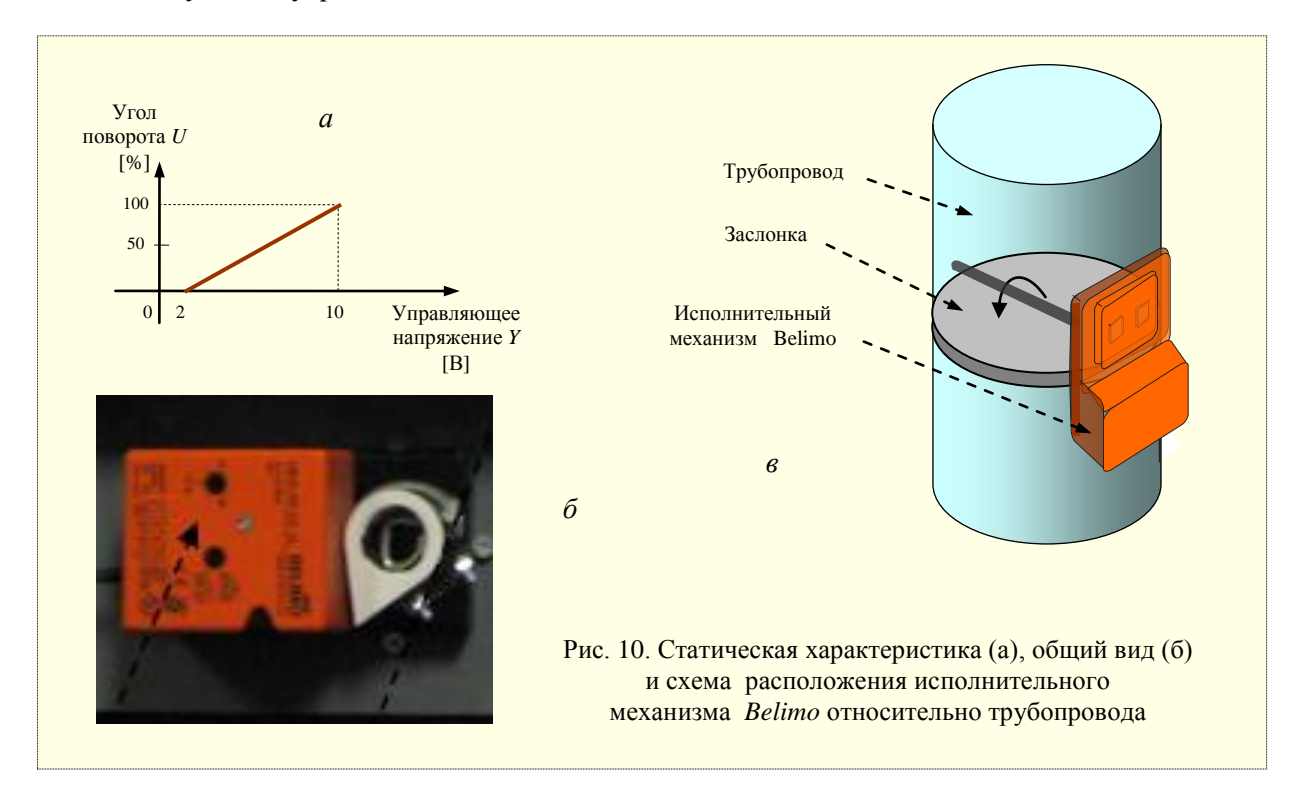

Напряжение обратной связи *U* обеспечивает электрическое отображение положения заслонки в пределах 0…100 %, а также может выполнять роль управляющего сигнала для других приводов.

#### *Основные свойства привода*

*Простой монтаж* – привод оборудован универсальным хомутом, его можно быстро и легко установить прямо на вал заслонки и заблокировать специальным фиксатором.

*Плавное регулирование угла поворота* с помощью встроенного потенциометра. Привод автоматически обеспечивает согласование рабочего напряжения и сигнала обратной связи.

*Возможность ручного управления заслонкой* (в случаях, когда это необходимо) нажатием кнопки на крышке корпуса (зубчатый редуктор при этом выводится из зацепления).

*Надежность привода* - он защищен от перегрузок, не требует конечных переключателей и останавливается автоматически при достижении конечных положений.

# *Основные характеристики привода*:

- привод с *плавной регулировкой* для заслонок площадью до 0,8 м<sup>2</sup> (диаметр  $\approx$  25 см);
- напряжение питания  $\sim$ 24 В; крутящий момент 4 Нм;
- управляющий сигнал (*Y*) напряжение постоянного тока 0…10 В;
- входное сопротивление 100 кОм;
- напряжение обратной связи напряжение постоянного тока (*U*) 2…10 В для различных углов (датчик положения);
- угол поворота максимальный 95<sup>0</sup> (настраивается 20...100 % с помощью потенциометра);
- время поворота 80 110 с.

# *Структура программного обеспечения* **(***ПО***)** *ПТК КОНТАР*

Состав ПО комплекса КОНТАР: *Операционная система и Функциональный алгоритм.*

*Операционная система* (*ОС*). При выпуске ПРК в их память загружается ОС, которая обеспечивает: - преобразование в цифровую форму входных сигналов;

- возможность (при работе с КОНСОЛЬю или по сети) отображения любых выходных сигналов, а также возможность программного и ручного управления этими сигналами;

 - выполнение ФА: загрузка, исполнение или отключение; отображение параметров ФА и управление ими через пульт управления (только для MC8 и MC5) или программу КОНСОЛЬ;

- обслуживание коммуникационных интерфейсов (связь между ПРК при объединении их в сеть, связь с верхним уровнем управления);

- самодиагностику.

*Функциональный алгоритм* (*ФА*). ПРК являются свободно программируемыми. В жестко запрограммированные ПРК или по заказу (под конкретную типовую задачу) ФА загружается производителем.

Для разработки своего ФА используется ИПС КОНГРАФ, позволяющая на доступном технологическом языке запрограммировать задачу на базе встроенной библиотеки функций или выбрать наиболее близкое решение из предлагаемого набора типовых проектов.

Исполняемый код ФА получается в результате компиляции. Загрузка ФА в ПРК или сеть ПРК производится через программу КОНСОЛЬ по интерфейсу RS-232С или по сети *Ethernet* через *Master*-контроллер.

*ПО* включает средства, ориентированные на пользователей-непрограммистов:

КОНГРАФ **-** инструментальная программная система для проектирования в наглядной графической форме ФА (загружаемых в ПРК).

[КОНСОЛЬ](file:///F:/Kontar/106.htm) - программа наладчика - дает ему полный доступ ко всей информации, содержащейся в ПРК, к осуществлению загрузки алгоритмов, настройке ПРК.

КОНТАР-АРМ (Автоматизированное Рабочее Место) - система, которая предназначена для диспетчеризации объектов путѐм подключения одной или нескольких сетей через Masterконтроллер по локальной сети Ethernet к диспетчерскому компьютеру.

[КОНТАР-SCADA](file:///F:/Kontar/108.htm) - программная система, используемая для проектирования уровней оперативного управления и интерфейсов "человек-машина", обеспечивающих возможности контролировать параметры и менять режимы работы через сеть *Internet*/*Intranet* с помощью обычного браузера. Пользователи системы получают доступ к данным с любого компьютера, имеющего выход в *Internet*, без использования специализированного ПО.

Имеется также возможность использовать SCADA-систему Trace Mode.

#### *КОНГРАФ*

При работе с программой от пользователя не требуется знаний в области программирования, а лишь знание процесса и алгоритма управления. Она позволяет разрабатывать алгоритм функционирования либо одиночного ПРК, либо их объединения в сегмент локальной сети. Сегменты сети могут образовывать более сложную, иерархическую структуру, в которой отдельные сегменты объединяются по сети *Internet* или *Intranet*.

В основе КОНГРАФа - язык FBD (функциональных блок-схем/диаграмм) для программируемых контроллеров.

Функциональный алгоритм (определяющий работу ПРК) создается непосредственно при помощи КОНГРАФа, рот этом можно использовать библиотеку алгоритмов, называемых алгоблоками или функциональными блоками (ФБ).

В нее входят как отдельные ФБ, так и функциональные узлы (комплексные ФБ). Библиотеку можно пополнять своими *комплексными* блоками и готовыми проектами. Структура библиотеки приведена на *рис*. 11.

КОНГРАФ позволяет также оперативно проверить разрабатываемый алгоритм, без трансляции и загрузки кода алгоритма в ПРК, посредством симуляциии/эмуляции части проекта (в том числе любого алгоблока) или всего проекта (сегмента сети).

Разработанный ФА или выбранный готовый проект транслируется в исполняемый код в виде *bin*-файлов, как правило, на *web*-сервере изготовителя, доступном через сеть *Internet*.

 Процесс трансляции запускается непосредственно из КОНГРАФа специальной командой. Трансляция может выполняться либо *локально* (при наличии транслятора, либо *удаленно* по сети *Internet* на сервере изготовителя.

 Файлы, предназначенные для загрузки в модули ПТК, автоматически получаются на рабочем компьютере. Загрузка полученного файла в ПРК осуществляется с помощью программы КОНСОЛЬ (используя интерфейс RS-232, или сеть *Internet/Intranet*).

#### *Основные понятия*

При работе в среде КОНГРАФ используются следующие основные понятия.

*Алгоритм* (или *Функциональный алгоритм* - ФА) - это порядок действий ПРК, характеризующий выполняемые им функции по обработке входных сигналов и формированию сигналов управления. Физически алгоритм представляет собой файл, загружаемый в память ПРК.

*Алгоблок* (или *Алгоритмический блок*) - это узел в алгоритме, который выполняет некоторую функцию. КОНГРАФ имеет библиотеку функций с различными возможностями.

## *Виды алгоблоков* (*рис*.13)

*Первичный функциональный блок* (ПФБ) - выполняет закрепленную за ним функцию. *Комплексный функциональный блок* - (КФБ) - включает в себя некоторую совокупность

первичных и/или КФБ. Выполняемая функция КФБ формируется или может быть изменена пользователем. Используется для разделения алгоритма на логически завершенные части. *Первичный приборный блок* (ППБ) - представляет в проекте алгоритм функционирова-

ния *одного* ПРК. Его состав формируется из первичных и/или КФБ и связей между ними.

*Комплексный приборный блок* (КПБ) - включает в себя некоторую совокупность первичных и комплексных приборных блоков и связи между ними.

*Главный блок проекта* - является частным случаем КПБ, представляет собой корневой узел, в состав которого входят все выше перечисленные алгоблоки.

Процесс разработки проекта, в общих чертах, заключается в размещении в главном блоке проекта комплексных и первичных приборных блоков, а в первичных приборных блоках – комплексных и первичных ФБ, формировании внутренней структуры КФБ и установлении информационных связей между алгоблоками проекта (вложенная структура):

*Главный блок Комплексные и Первичные приборные блоки Комплексные и Первичные функциональные блоки.*

КФБ не занимает никаких ресурсов (памяти) в модуле, это программная группировка отдельных ФБ в КФБ для удобства разработки и чтения проекта в ИПС КОНГРАФ. "Заполняемые" КФБ можно сразу же *эмулировать*.

Желательно после создания каждой логически завершенной части алгоритма системы управления, заключенной, как правило, в КФБ, провести эмуляцию этой части алгоритма.

Принятые обозначения выводов для *контроллеров* и *алгоблоков*:

1. *Для контроллеров –* это *аппаратные/физические выводы контроллеров:* 

- *аналоговые* входы AI.1...AI.n; - *аналоговые* выходы AO.1…AO.m4

- *дискретные* входы *DI*.1…DI.i4 - *дискретные* выходы *DO*.1…DO.j.

2. *Для алгоблоков контроллеров – это алгоритмические выводы*:

- *аналоговые* входы AI [1]…AI [*n*]4 - *аналоговые* выходы AO [1]…AO [*m*];

- *дискретные* входы DI [1]…DI [*i*]; - *дискретные* выходы DO [1]...DO [*j*].

3. *Для комплексных функциональных блоков*:

- *аналоговые* входы AINP [1]…AINP [*n*]; - *аналоговые* выходы AOUT [1]…AOUT [*m*];

- дискретные входы DINP [1]…DINP [*i*]; - дискретные выходы DOUT [1]…DOUT [*j*].

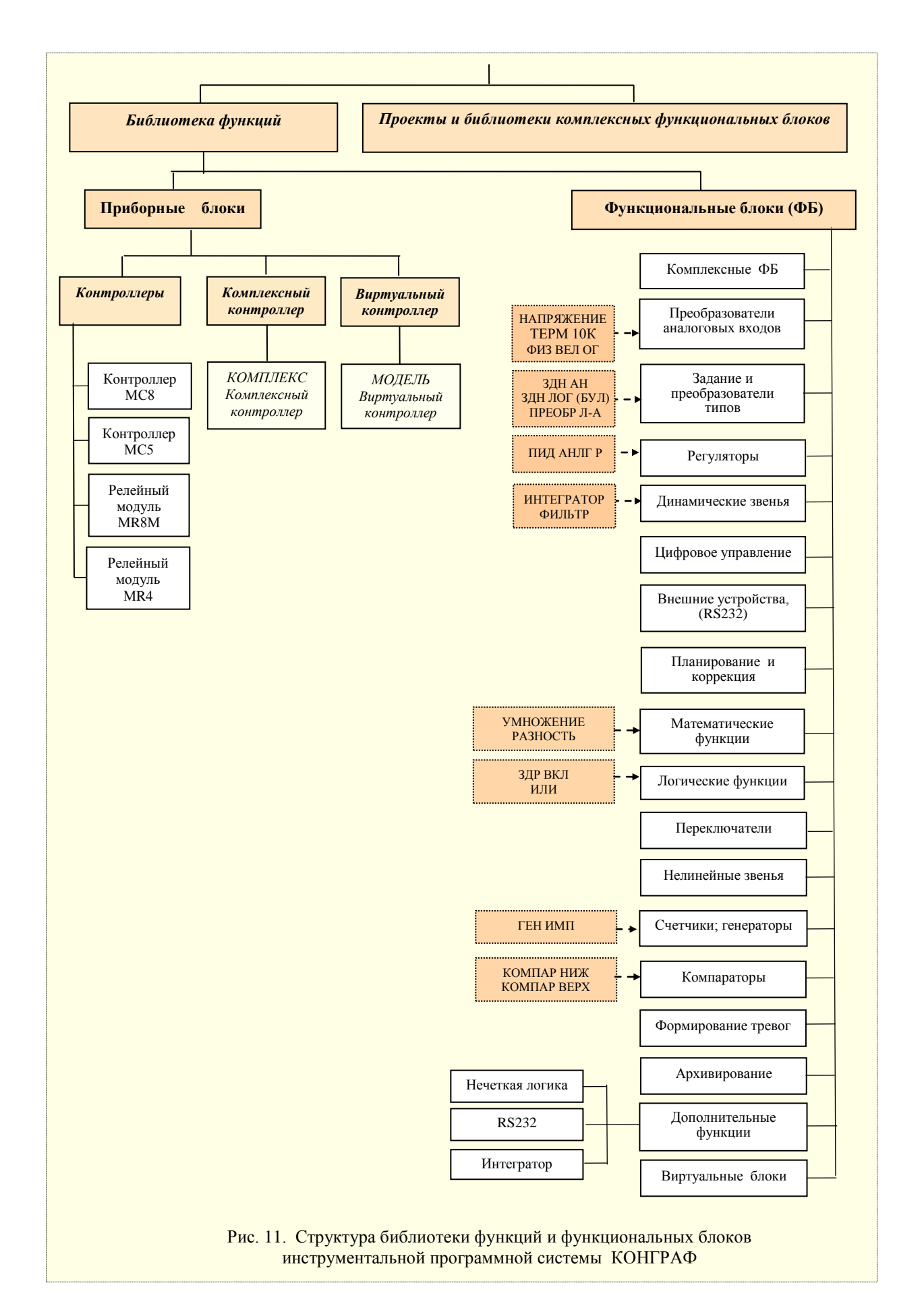

![](_page_15_Figure_0.jpeg)

Основные этапы разработки проекта (системы) в среде КОНГРАФ приведены на *рис*. 12.

*Главный блок проекта* = *алгоритм управления, реализуемый в общем случае на нескольких приборах (контроллерах и/или релейных модулях)*: в него входят все алгоблоки (всех типов); *Комплексный приборный блок* **(КПБ)**

в него включают некоторую совокупность первичных (ППБ) и/или комплексных (КПБ) *приборных* блоков

*Первичный приборный блок* **(ППБ)** *= алгоритм одного прибора*  (контроллера и/или релейного модуля): в него включают некоторую совокупность *первичных* (ПФБ) и/или *комплексных* (КФБ) функциональных блоков

*Комплексный функциональный блок* **(КФБ):** в него включают некоторую совокупность первичных (ПФБ) и/или комплексных (КФБ) функциональных блоков

*Первичный функциональный блок (ПФБ)*: каждый ПФБ выполняет постоянно закрепленную за ним функцию

*Библиотека первичных функциональных блоков* **(ПФБ)**

![](_page_16_Figure_6.jpeg)

Входы-выходы. У первичных ФБ (ПФБ) каждый вход и выход закреплен за входным и выходным параметром, соответственно. Часть входов и выходов у ПФБ могут быть невидимыми - не отображаются на графическом изображении алгоблоков (если параметр задан в качестве константы, является статическим, или он не задействуется в алгоритме). У ПФБ в организации связи могут участвовать только видимые входы и выходы.

### Использование списков в блоках приборов

Список - совокупность параметров, объединенных по какому-либо признаку.

Приборные (основные) списки - создаются в каждом первичном приборном блоке. Предназначены для включения статических и (некоторых, задаваемых пользователем) динамических параметров вложенных первичных ФБ. Используются для отображения в программах верхнего уровня. Помещаемые в них параметры разделяют по функциональному назначению, объединяя в отдельный приборный список с соответствующим названием.

Любой вход или выход ФБ может быть включен в список (списки) для возможности отслеживания (и, возможно, задания) его значений либо с помощью программы КОНСОЛЬ, либо в SCADA-системе (в том числе удаленно по сети Internet / Intranet).

Введение какого-либо параметра в алгоритме прибора в список этого прибора придает этому параметру фундаментальное свойство - он может наблюдаться и, возможно, задаваться из разных источников: *a*) с пульта управления этого прибора; *б*) из программы КОНСОЛЬ; *в*) из SCADA-системы (в том числе и через Internet/Intranet, если сама SCADA-система имеет возможность "общаться" с ПРК комплекса КОНТАР, используя Ethernet).

В список "Список сессии" может быть включен любой параметр из любого прибора ПТК, кроме того, этот же параметр должен быть включен и в какой-либо основной список. Посылку/прием параметра в/из сети Ethernet осуществляет Master-контроллер через субмодуль Ethernet (SitePlayer). А обмен параметрами между Master-контроллером и каким либо другим модулем сегмента сети производится по интерфейсу RS-485.

#### Дополнительные списки

Список тревог (Alarms List) предназначен для включения параметров, сигнализирующих о возникновении каких-либо тревожных ситуаций на объекте управления.

Список сессии (Session List) предназначен для включения динамических параметров (в том числе и параметров из списка тревог), которые должны быть выведены в локальную сеть или сеть Интернет для отображения в системе диспетчеризации (КОНТАР-SCADA, КОНТАР-APM).

Список SMS модема предназначен для включения параметров (в том числе параметров из списка тревог), которые должны быть переданы через сотовый модем (в виде SMS сообщения) на мобильный телефон. Включаемые параметры должны входить в состав алгоблока "Контроллер МС8", в котором содержится алгоблок сотового модема.

Список архива предназначен для включения параметров, значения которых должны сохраняться во внутреннем архиве контроллера. Значения выбранных параметров сохраняются в архиве по какому-либо событию, например по времени или при возникновении тревожного события. Вместе со значениями параметров сохраняется дата и время их записи в архив. Включаемые параметры должны входить в состав приборного блока "Контроллер MC8", в котором содержится функциональный блок "АРХИВ - Архивирование".

Список симулятора предназначен для включения параметров, которые должны быть доступны в режиме симуляции (отладки).

Список КФБ предназначен для включения параметра первичного ФБ в состав КФБ.

## Цикличность выполнения алгоритма проекта

Обработка алгоблоков ведется циклически с постоянным временем цикла. Вначале обслуживается первый ФБ, затем второй и т.д., пока не будет обслужен последний ФБ. Когда время в пределах установленного времени цикла истечет, программа вновь перейдет к обслуживанию "первого" ФБ.

ФБ обрабатываются не в порядке того, каким по счету блок вводился разработчиком в проект - определяющим фактором является наличие на всех его входах уже сформированных другими ФБ сигналов на их выходах.

*Время рабочего цикла ПРК* – параметр, который пользователь может изменять в пределах от 0,1 сек. до 1,0 сек. (например, из программы *КОНСОЛЬ*). По умолчанию, время одного цикла принято равным 0,3 сек. Время обслуживания всех ФБ должно быть меньше установленного времени рабочего цикла контроллера.

Помимо времени, которое требуется на обслуживание алгоблока, требуется также определенное время на прием, передачу и обработку сообщений через интерфейсные каналы *RS*-485, *RS*-232 и Ethernet (при их наличии). Это время зависит от объема передаваемой и принимаемой информации. Общее время, затрачиваемое на обслуживание ФБ  $T_{fb}$  и интерфейсных каналов *Tifc* , должно быть меньше времени цикла *Tcycle* . Если это соотношение не выполняется, необходимо:

- увеличить время рабочего цикла;

- уменьшить объем решаемой задачи, т.е. сократить число ФБ проекта (если возможно);

- выделить в алгоблоке те цепочки ФБ, которые могут выполняться независимо друг от друга (параллельно). В последнем случае необходимо "разнести" эти цепочки блоков по разным ПРК, возможно, даже за счет использования дополнительных ПРК.

Исполнение каждого шага алгоритма от начала и до конца ведется циклически. В каждом шаге поочередно обслуживаются все алгоблоки, входящие в состав алгоритма, в порядке формирования сигнала на выходах подключенных к ним алгоблоков.

Одновременно с этим происходят операции по приему и передаче информационных пакетов через интерфейсные каналы (RS-485, RS-232C, *Ethernet*), если они задействованы.

*Время цикла* - это время, которое требуется прибору, чтобы он успел выполнить все функции, заложенные в одном шаге алгоритма.

Требуемое для выполнения указанных функций время зависит от количества обслуживаемых алгоблоков (только первичных ФБ) и использования интерфейсных каналов.

## *Ресурсы, требуемые функциональным блокам*

Каждый ФБ по сути – это программный модуль, реализующий ту или иную функцию (в случае комплексного блока, может быть – ряд функций). Поэтому каждый ФБ требует в зависимости от сложности своего алгоритма большего или меньшего конечного объема памяти.

АСУ может быть настолько сложной, что для ее реализации на заданном количестве ПРК будет недостаточно объема памяти этих ПРК (даже если количества входов-выходов ПРК хватает). В этом случае функциональный алгоритм, предполагаемый для реализации на определенном количестве ПРК, придется "разносить" на б**о**льшее количество ПРК.

#### *Задержка формирования результата функциональным блоком*

ФБ обрабатывается при условии наличия на всех его входах достоверных информационных сигналов, которые могут поступать от разных источников - со входов ПРК, c выходов предыдущих ФБ в цепочке блоков алгоритма проекта, с выходов последующих за рассматриваемым ФБ алгоритмических блоков (обратная связь). Для уменьшения задержек в формировании выходных сигналов контроллера желательно минимизировать, насколько это возможно, кол-во обратных связей между ФБ алгоритма проекта.

#### *Входы и выходы функциональных блоков*

В общем случае, библиотечный ФБ имеет свои входы, выходы и функциональное ядро. Входы ФБ делятся на две группы: *сигнальные* и *настроечные*. Сигналы, поступающие на сигнальные входы ФБ, обрабатываются им в соответствии с заложенным в него алгоритмом, а сигналы, поступающие на настроечные входы ФБ, управляют его настройками. Так, сигнал, поступающий на сигнальный вход интегратора, интегрируется, а сигнал, поступающий на настроечный вход TI, определяет постоянную времени интегрирования.

Таким образом, все параметры настройки алгоритма задаются или с помощью сигналов, поступающих на настроечные входы ФБ, или с помощью констант, задаваемых непосредственно в ФБ. Сигнальные и настроечные входы ФБ полностью "равноправны", т.е. имеют одинаковые возможности конфигурирования. Это означает, что на настроечные входы можно подавать выходные значения других ФБ, а не задавать настроечный параметр константой (как это обычно делается). В частности, используя это свойство, можно легко построить адаптивный фильтр, в котором постоянная времени меняется в зависимости от режима работы ОУ. На выходе ФБ формируются сигналы, являющиеся (как правило) результатом обработки алгоритмом этого ФБ входных сигналов. Число входов и выходов ФБ не фиксировано и определяется видом алгоритма. В частном случае ФБ может не иметь входов и/или выходов.

# "Виртуальные" входы и выходы блоков приборов

Модули MC8, MC5 и MR8 имеют определенное количество физических входов и выходов, по которым передаются цифровые или аналоговые сигналы. При необходимости количество информационных линий может быть увеличено введением так называемых "виртуальных" входов или выходов. Информация по "виртуальным" линиям передается по сети RS-485, связывающей модули локального сегмента сети.

По "виртуальным" линиям могут передаваться не только аналоговые (А) или цифровые/дискретные (B) данные, но и данные в виде целых чисел (I), времени (T) или дат (D).

Если вывод прибора виртуальный, то он не соединяется с физическим ресурсом прибора (виртуальный выход одного прибора соединяется с виртуальным(и) входом(ами) друго- $\Gamma$ О(ИХ)).

Связи (в виде соединительных линий) между блоками приборов в ИПС можно провести только виртуальные (т.е. те связи, которые реализуются программно). Виртуальные связи отображаются в ИПС различными цветами, зависящими от типа связи (А, В, I, T, D).

Единственное ограничение на "виртуальные" связи накладывается тем, что информация по ним передается через сеть RS-485, поэтому "виртуальный" вход или выход одного ПРК должен быть соединен с однотипным "виртуальными" входом или выходом другого ПРК.

### Библиотека типовых алгоритмических блоков (функциональных блоков)

Библиотека алгоритмов лостаточна лля того, чтобы решать сложные залачи. Помимо алгоритмов автоматического регулирования в ней имеется большой набор алгоритмов, выполняющих математические, логические и аналого-дискретные преобразования сигналов. Нужно учесть, что библиотека постоянно расширяется.

Нужный библиотечный алгоблок помещается в проект методом "перетаскивания" мышью (так же, как и алгоблоки из ветки «Библиотека функций»).

#### Порядок разработки проекта

Разработка проекта происходит на базе технического задания, схемы автоматизации и схемы подключения. Процесс разработки заключается в размещении в главном блоке проекта комплексных и первичных блоков приборов, а в первичных блоках приборов - в размещении комплексных и первичных ФБ, формировании внутренней структуры комплексных блоков и установлении информационных связей между алгоблоками проекта.

#### Основные этапы:

- Начало работы с программой; - Размещение алгоблоков; - Задание связей; - Создание комментариев; - Свойства алгоблоков; - Использование комплексных блоков; - Входы и выходы приборных блоков; - Списки параметров; - Симуляция (эмуляция, моделирование); - Компиляция проекта.

Некоторые функциональные блоки, реализующие преобразование входных сигналов ПРК,

НАПРЯЖЕНИЕ - Напряжение (0-10 В) - осуществляет преобразование значения напряжения, получаемого с аналогового входа контроллера, к значению напряжения, измеряемого датчиком напряжения (0 - 10 В). Функциональный блок - нормализатор (на него подается сигнал с датчика положения 2-10 В).

![](_page_19_Picture_16.jpeg)

![](_page_20_Picture_214.jpeg)

Используется при задействовании исполнительного механизма *Belimo*.

Алгоблок преобразует напряжение, поступающее от датчика (0-10В) на вход АЦП через конфигуратор, в выходное значение напряжения датчика.

**ФИЗ ВЕЛ ОГ** - Преобразование в физические единицы по двум точкам с ограничением - выполняет линейное преобразование сигнала от датчика в физические единицы с ограничением.

![](_page_20_Picture_4.jpeg)

Функциональный блок, с помощью которого выход ФБ " НАПРЯЖЕНИЕ " *преобразуется в проценты*.

![](_page_20_Picture_215.jpeg)

Алгоблок выполняет линейное преобразование сигнала от датчика в физические единицы с ограничением. X – сигнал датчика (мА, мВ или В); Y – значение сигнала датчика, но уже в выбранных физических единицах.

![](_page_20_Figure_8.jpeg)

**ТЕРМ 10К** - Термистор 10 кОм - применяется при использовании термистора для измерения температуры. Осуществляет преобразование (*нормализацию*) величины напряжения в милливольтах, снимаемого с аналогового входа контроллера, к величине измеряемой температуры.

![](_page_20_Figure_10.jpeg)

Используется при задействовании датчика Термистор 10 кОм при построении САР температуры нагрева поверхности лампы накаливания.

![](_page_20_Picture_216.jpeg)

Алгоблок предназначен для нормализации измерений термистора 10 кОм, т.е. преобразования измеренного сопротивления датчика в значение температуры. Параметр TYPE может быть равен: • 2 - для термистора 10К-2 или ACI/10K-CP (ACI);<br>• 3 - для термистора 10К-3 или ACI/10K-AN (ACI). для термистора  $10K-3$  или  $ACI/10K-AN$  (ACI).

**ЗДН ЛОГ, ЗДН АН** – *задатчики* логического и аналогового значений.

ЗДН ЛОГ - Задание логического значения

![](_page_21_Picture_200.jpeg)

![](_page_21_Picture_4.jpeg)

Алгоблок предназначен для задания логической уставки на входах используемых в алгоритме других алгоблоков. Он копирует значение, заданное на входе Q, на выход Z. Вход алгоблока по умолчанию сделан невидимым. Входной параметр может быть задан в качестве константы или включен в приборный список.

**ЗДН АН** - Задание аналогового значения.

![](_page_21_Picture_201.jpeg)

![](_page_21_Picture_8.jpeg)

Алгоблок предназначен для задания аналоговой уставки на входах используемых в алгоритме других алгоблоков. Он копирует значение, заданное на входе X, на выход Y. Вход алгоблока по умолчанию сделан невидимым. Входной параметр может быть задан в качестве константы или включен в приборный список.

**ГЕН ИМП** - функциональный блок *генератор импульсов*.

![](_page_21_Picture_202.jpeg)

Алгоблок предназначен для формирования импульсов. При Q=1 на выходе формируются импульсы с периодом T и скважностью 100/X.

![](_page_21_Figure_13.jpeg)

**ЗДР ВКЛ** - Задержка включения - функциональный блок *задержки* гической переменной.

![](_page_22_Picture_1.jpeg)

![](_page_22_Picture_228.jpeg)

Алгоблок предназначен для формирования задержки включения. По истечении времени T с момента поступления переднего фронта сигнала на вход Q выход Z переводится в состояние 1 (вкл). Сброс выхода Z в состояние 0 (выкл) происходит

одновременно с задним фронтом входного сигнала Q. Если длительность импульса на входе Q меньше времени задержки (Tи меньше T), импульс на выходе Z не формируется.

На выходе TR отображается время, оставшееся до включения, в секундах.

![](_page_22_Figure_6.jpeg)

![](_page_22_Picture_7.jpeg)

# **КОМПАР НИЖ** - Компаратор нижнего уровня.

![](_page_22_Picture_229.jpeg)

Алгоблок предназначен для сравнения входного параметра с пороговым значением XLOW. Z принимает значение "1" если X становится меньше чем XLOW и Z принимает значение "0" если Х становится больше чем XLOW+HYS.

![](_page_22_Figure_11.jpeg)

# **КОМПАР ВЕРХ** - Компаратор верхнего уровня.

![](_page_22_Picture_13.jpeg)

![](_page_22_Picture_230.jpeg)

![](_page_23_Figure_0.jpeg)

Алгоблок предназначен для сравнения входного параметра с пороговым значением XUP. Z принимает значение "1" если X становится больше чем XUP и Z принимает значение "0" если X становится меньше чем XUP-HYS.

ПИД АНЛГ Р - ПИД-регулятор аналоговый с ручным управлением выходом.

![](_page_23_Figure_3.jpeg)

![](_page_23_Picture_68.jpeg)

ФБ предназначен для управления по ПИД-закону пропорциональным ИМ или аналоговым усилителем мощности. Он вычисляет рассогласование E по формуле:  $E = SP - PV$ , где SP (задание) и PV (регулируемый параметр) - входные величины. При этом входной параметр PV фильтруется с постоянной времени ТЕ.

В состав ФБ входят следующие элементы (рис. 14):

РАЗНОСТЬ - для вычисления величины рассогласования; ФИЛЬТР - для фильтрации регулируемого параметра; ЗОНА НЕЧ - для формирования зоны нечувствительности регулятора; ПИД-регулятор - основной элемент; Ограничитель выхода.

Для элемента ЗОНА НЕЧ: если  $|X|$  < DZONE/2, то Вход ПИД=0; если  $X \geq$  DZONE/2, то Вход ПИД=X-(DZONE/2); если  $X \leq$ -(DZONE/2), то Вход ПИД=X+(DZONE/2).

Таким образом, изменение сигнала отклонения внутри зоны нечувствительности никакого влияния на алгоритм регулятора не оказывает. ПФ для элемента ПИД-регуля-тора:

$$
W(s) = \frac{Y(s)}{X(s)} = KP \cdot \left(1 + \frac{1}{TI \cdot s} + \frac{D \cdot TI \cdot s}{1 + \frac{D \cdot TI \cdot s}{8}}\right)
$$

 $\sqrt{2}$ 

![](_page_24_Figure_0.jpeg)

Реакция выходного сигнала ПИД-алгоритма Y на скачок сигнала рассогласования:

![](_page_24_Figure_2.jpeg)

Выход ПИД-регулятора YULM подается на выход Y алгоблока через элемент ограничения по верхнему (YTOP) и нижнему (YBOT) пределам: Y=YULM при YBOT  $\le$  YULM  $\le$ YTOP; Y=YBOT при YULM < YBOT; Y=YTOP при YULM > YTOP

Если выход регулятора подключен непосредственно к аналоговому выходу ПРК, то используются значения верхнего и нижнего пределов ограничения выхода, установленные с помощью пульта управления или с верхнего уровня управления. В противном случае (когда подключение опосредованное, через промежуточные блоки) для ограничения выхода используются значения YTOP и YBOT, задаваемые в алгоблоке.

При MANUAL = 1 (ручной режим)  $Y = YMAN$ .

#### **КОНСОЛЬ**

Программа КОНСОЛЬ является средством наладчика, дающая ему полный доступ ко всей информации, содержащейся в ПРК. Она позволяет:

- осуществлять загрузку откомпилированных программ во все ПРК;

- контролировать все выходные и входные сигналы, используемые функциональным алгоритмом ПРК;

- контролировать и устанавливать новые значения всех параметров настройки, предусмотренных функциональным алгоритмом ПРК:

- осуществлять настройку замкнутых контуров - контролировать и устанавливать новые значения всех параметров настройки;

- переключать любой из дискретных или аналоговых выходов в режим ручного управления и управлять им вручную;

- наблюдать за графиками изменения параметров;

- программировать действия ПРК с помощью планировщика (при наличии);

- контролировать возникновение отказов и действия таймеров, предусмотренных в функциональном алгоритме;

- загружать в ПРК новый функциональный алгоритм;

- при работе с сетью ПРК автоматически определять состав сети и контролировать работу любого из ПРК, включенных в сеть.

Для работы с программой КОНСОЛЬ необходимо обеспечить связь между ПРК, имеющим субмодуль RS-232C, и COM-портом компьютера с помощью интерфейсного кабеля.

К компьютеру подключается *Master*-контроллер MC8 по интерфейсу RS-232C, а *Slave*контроллеры МС8 и другие приборы последовательно подключаются к *Master*-контроллеру по интерфейсу RS-485. При подключении кабеля к прибору питание последнего должно быть отключено.

В состав сети может входить один *Master*-контроллер МС8 и до 31 *Slave*-контроллеров *МС8*, *МС5* или релейных модулей *MR8*, *MR4* объединенных через интерфейс RS-485.

Каждый ПРК в составе сети имеет свой уникальный серийный и сетевой номера, по которым программа сможет к нему обращаться.

Самый простой случай, когда сеть состоит лишь из одиночного ПРК.

При первом подключении к сети приборов или в случае их замены производится процедура *Обновление состава сети*. Она позволяет автоматически определить номера всех ПРК в сети.

Список подключенных приборов запоминается в памяти *Master*-контроллера. В дальнейшем необходимо только считывать этот список нажатием на специальную кнопку на инструментальной панели *Считать состав сети*.

Количество обнаруженных в сети ПРК должно быть равно реальному значению. Если будет меньше, то процедуру поиска следует повторить. Проблема обнаружения меньшего количества может возникнуть из-за неправильного подключения цепей интерфейса RS-485.

ПРК, подключенный к компьютеру, выполняет функцию *Master*, остальные ПРК должны быть *Slave*-приборами.

#### **КОНТАР-SCADA**

[КОНТАР-SCADA](file:///F:/Kontar/108.htm) используется для проектирования уровней оперативного управления и интерфейсов "человек-машина", обеспечивающих возможности контролировать параметры и менять режимы работы через сеть *Internet/Intranet* с помощью обычного браузера типа *Internet Explorer* (*Netscape Navigator*, *Opera*). Пользователи системы получают доступ к данным с любого компьютера, имеющего выход в *Internet*, без использования специализированного ПО.

Система выполнена в *клиент-серверной* архитектуре. Она обеспечивает:

- возможность удалѐнного управления объектом с ведением протокола;

- сбор и архивацию отобранных параметров с возможностью построения графиков;

- оповещение об отказах отдельных частей объекта по SMS, электронной почте с архивацией этих отказов;

- управление правами доступа (возможность задания для отдельных людей или их групп прав только на просмотр мнемосхемы, просмотр и управление, редактирование мнемосхемы/работа в конструкторе);

- задание времени включения-выключения оборудования, смены режима, изменения значения параметра и т.п. (функция планировщика);

- быстрая разработка (в конструкторе) графического интерфейса пользователя при помощи библиотеки графических примитивов.

------------------------------------------------------------------------------------------------------------ Доступ к серверу МЗТА: <http://scada.kontar.ru/>

Для гостевого входа в систему использовать имя **guest** и пароль **guest**.

В гостевом режиме доступ будет только к некоторым рабочим действующим проектам, изменение их параметров и режимов работы недоступно.

Демо-ролики интерфейсов SCADA-системы на различных объектах диспетчеризации: для просмотра демо-роликов выбрать проект и нажать на графическое изображение проекта.

------------------------------------------------------------------------------------------------------------

# **КОНТАР-АРМ**

КОНТАР-АРМ (Автоматизированное Рабочее Место) - система, которая предназначена для диспетчеризации объектов путѐм подключения одной или нескольких сетей через *Master*контроллер по локальной сети *Ethernet* к диспетчерскому компьютеру.

Данное ПО включает в себя базу данных, сервис архива, сервис взаимодействия с ПРК и пользовательский интерфейс. В случае подключения по локальной сети есть возможность увеличить количество АРМ.

Возможности системы КОНТАР-АРМ:

- одновременная работа с несколькими сетями в рамках одного проекта;
- создание и редактирование мнемосхем проекта (конструктор мнемосхем);
- редактирование состава контроллеров проекта;
- просмотр на мнемосхеме данных, получаемых от контроллеров;
- ведение архива по выбранным пользователем параметрам с построением графика за определенный период;
- просмотр архива отказов с возможностью подтверждения;
- настройка планировщика контроллеров (изменение параметров в заданное время).

### *Компиляция проекта*

Для осуществления компиляции проекта используется главное меню - команда Проект/**Компилировать** или же инструментальная панель - кнопка Компилировать проект.

![](_page_26_Picture_13.jpeg)

КОНГРАФ отсылает программу на сервер МЗТА для компиляции, а откомпилированный bin-файл сервер отсылает обратно, он сохраняется в папке проекта с номером ПРК. В случае отсутствия ошибок диалоговое окно примет следующий вид:

![](_page_26_Picture_134.jpeg)

В противном случае будут указаны ошибки и трансляция не будет осуществляться.

## *КОНСОЛЬ -* Управление контроллером

Загрузка *исполняемого кода* в модули ПТК КОНТАР производится и его отладка совместно с аппаратурой, как правило, локально с помощью программы КОНСОЛЬ. Если же модули ПТК не находятся рядом, то загрузку исполняемого кода в модули можно произвести по проводной (например, *Ethernet*) или беспроводной (например, *GPRS*) сети. В этом случае используются варианты программы КОНСОЛЬ для UDP-протокола (*Ethernet, Internet*) или для беспроводной сети (GPRS).

![](_page_27_Figure_2.jpeg)

Ниже приведены графики процессов в релейной САР температуры нагрева лампы накаливания.

![](_page_27_Figure_4.jpeg)

### *Создание проекта в SCADA-системе*

Проект в [КОНТАР-SCADA.](file:///F:/Kontar/108.htm) Проектируются уровни оперативного управления и интерфейсов "человек-машина", обеспечивающих возможности контролировать параметры и менять режимы работы через сеть *Internet*/*Intranet* с помощью обычного браузера. Пользователи системы получают доступ к данным с любого компьютера, имеющего выход в *Internet*, без использования специализированного ПО.

Открыть *Internet Explorer* и ввести адрес сервера МЗТА: [http://80.240.100.136/kontar.](http://80.240.100.136/kontar) Выбрать в окне *русский язык*, ввести *логин* и *пароль*.

Выбрать в главном меню пункт *Администрация* и нажать кнопку *Добавить/редактировать устройство*. В появившемся окне ввести *серийный номер контроллера*, после чего откроется окно редактирования проекта.

![](_page_28_Figure_0.jpeg)

Разработка проекта в SCADA-системе Trace Mode.

![](_page_28_Figure_2.jpeg)

![](_page_28_Figure_3.jpeg)

Рис. 15.

На *рис*. 16 приведен вариант документации проекта, разработанного в среде КОНГРАФ для упражнения 5 «Моделирование и реализация САР температуры нагрева поверхности лампы накаливания».

![](_page_29_Figure_1.jpeg)

# *Интеграция* **контроллеров семейства КОНТАР** *в* **АСУ**

Интеграция осуществляется на основе организации сетевого комплекса, который позволяет реализовать полномасштабные распределенные системы управления. Развитая многоуровневая сетевая структура предусматривает выделение трех уровней: информационного, системного и полевого (уровень датчиков и исполнительных механизмов), причем для организации отдельных уровней могут использоваться разные варианты построения сетей.

Применяемые контроллеры могут различаться по числу входов/выходов, быстродействию, объему памяти разного типа, возможностям по резервированию, наличию встроенных и удаленных интеллектуальных модулей УСО на все виды аналоговых и дискретных сигналов.

ПТК оснащен мощным современным программным обеспечением.

Схема на *рис.* 17 отражает архитектурные особенности сетей нижнего и верхнего уровней, а также способы доступа пользователей. На нижнем уровне используется архитектура типа "Ведущий-ведомый (Master-Slave)"; интерфейс RS-485, обеспечивающий расстояние между двумя ПРК до 500 м, на верхнем уровне – архитектура типа "Клиент–сервер" – сеть Ethernet с той или иной топологией и типом физической среды передачи данных.

*Витая пара* – топология "Звезда", расстояние между узлами до 100 м;

*Коаксиальный кабель* – топология "Общая шина", до 185/500 м (в зависимости от типа), *Волоконно-оптический кабель* – километры; Радиоканал – в принципе, любое расстояние.

Имеется точка доступа (Access Point) - *радиомодем*. Используются также: кабельный модем – DSL (для абонентской цифровой линии); сотовый модем и многостанционный доступ с кодовым разделение каналов (CDMA/GPRS).

Схема на *рис.* 18. конкретизирует трехуровневую структуру АСУ.

![](_page_30_Figure_7.jpeg)

Рис. 17. Архитектура программно-технического комплекса КОНТАР

![](_page_31_Figure_0.jpeg)

# Задания к лабораторным работам по разделу "Программно-технический комплекс КОНТАР"

## Упражнение 1

Разработать проект в среде КОНГРАФ, реализующий генератор пилообразных импульсов. Осуществить его исследование в процессе моделирования/симуляции. Функциональная схема генератора и временная диаграмма его работы приведены на рис. У1.

Реализовать генератор с параметрами:

- входной сигнал интегратора X=0.1;
- начальное значение интегратора INIT=0;
- постоянная времени интегратора TI=5 с.
- пороговое значение  $XUP=1$ ;
- время задержки ZD=3 с.

![](_page_32_Figure_9.jpeg)

Разработать проект в среде КОНГРАФ в виде комплексного функционального блока (КФБ), реализующего генератор прямоугольных импульсов. Включить разработанный КФБ в библиотеку КОНГРАФа в раздел "Блоки пользователя". В дальнейшем этот КФБ использовать в качестве задающего устройства в других проектах (например, при моделировании САР). Провести его исследование в процессе моделирования/симуляции.

Функциональная схема генератора приведена на *рис*. У2. В качестве исходного генератора использовать функциональный блок из библиотеки КОНГРАФа, на выходе которого периодически чередуются значения логической единицы и логического нуля, причем продолжительность единичных и нулевых значений программируется. Реализовать генератор импульсов с параметрами:

- период следования импульсов Т=60 с;  $\mathbf{r}$
- длительность импульса Т<sub>1</sub>=30 с;
- положительная амплитуда  $A_1 = 50$ ;
- отрицательная амплитуда А<sub>2</sub> = -30.

![](_page_33_Figure_7.jpeg)

Разработать проект в среде КОНГРАФ, позволяющий осуществить моделирование и реализацию в виде комплексного функционального блока (КФБ) *колебательного звена*.

Передаточная функция, дифференциальное уравнение и структурная схема колебательного звена приведены на *рис.* **У3**.

ċ

$$
W(s) = \frac{X(s)}{G(s)} = \frac{k}{T^2 s^2 + 2\xi Ts + 1};
$$
  
\n
$$
T^2 \cdot \frac{d^2 x(t)}{dt^2} + 2\xi T \cdot \frac{dx(t)}{dt} + x(t) = k \cdot g(t);
$$
  
\n
$$
\frac{d^2 x(t)}{dt^2} = -\frac{2\xi}{T} \cdot \frac{dx(t)}{dt} - \frac{1}{T^2} \cdot x(t) + \frac{k}{T^2} \cdot g(t);
$$
  
\n
$$
\ddot{x} = g \cdot \frac{k}{T^2} - x \cdot \frac{1}{T^2} - \dot{x} \cdot \frac{2\xi}{T}.
$$
  
\n
$$
\frac{g}{x} = \frac{k \cdot T^2}{x^2} - x \cdot \frac{1}{T^2} - \dot{x} \cdot \frac{2\xi}{T}.
$$
  
\n
$$
\frac{g}{x} = \frac{k \cdot T^2}{x^2}
$$
  
\n
$$
\sum_{i=1}^{n} \frac{1}{x^2} \cdot \frac{1}{x^2} \cdot \
$$

Разработать проект в среде КОНГРАФ, позволяющий *осуществить* полунатурную модель САР:

- в качестве регулятора использовать контроллер МС8, на *нем же* реализовать *задающее устройство* в виде комплексного функционального блока (см. Упражнение 2),

- объект управления представить программной моделью в контроллере МС5 на базе функциональных алгоритмов библиотеки КОНГРАФ.

Функциональная схема полунатурного моделирования САР приведена на *рис. У4*.

![](_page_35_Figure_5.jpeg)

Разработать проект в среде КОНГРАФ, реализующий релейную САР температуры наповерхности лампы накаливания; использовать двухпозиционный грева регулятор (регулирующее возлействие принимает только одно из двух возможных значений - максимальное или минимальное).

Нагрев лампы должен быть включен, если текущая температура ниже задания, и отключен, если превышает задание. Для того чтобы не было частых срабатываний, ввести в характеристику регулятора гистерезис (зону нечувствительности).

На рис. У5 приведены функциональные схемы, аппаратная конфигурация на стенде и типовой переходной процесс.

![](_page_36_Figure_4.jpeg)

Разработать проект в среде КОНГРАФ, *позволяющий* управлять исполнительным механизмом Belimo:

а) формировать задающее воздействие, необходимое для поворота заслонки на заданный угол; б) отображать фактическое значение угла поворота на графике.

На *рис.* **У6** приведены: статическая характеристика исполнительного механизма *Belimo* и схема расположения *Belimo* относительно трубопровода.

![](_page_37_Figure_4.jpeg)

#### *Основные характеристики привода*:

- $\sim$  *плавная регулировка* для заслонок площадью до 0,8 м<sup>2</sup> (диаметр  $\approx$  25 см);
- напряжение питания ~24 В;
- крутящий момент 4 Нм;
- управляющий сигнал (*Y*) напряжение постоянного тока 0…10 В;
- входное сопротивление 100 кОм;
- напряжение обратной связи напряжение постоянного тока (*U*) 2…10 В для различных углов (датчик положения);
- угол поворота максимальный 95<sup>0</sup> (настраивается 20...100 % с помощью потенциометра);
- время поворота 80 110 с.

Разработать комплексный проект в среде КОНГРАФ, позволяющий задействовать имеющуюся аппаратную конфигурацию стенда КОНТАР. Задачу реализовать на трех аппаратных модулях: контроллерах MC8, MC5 и релейном модуле MR8. Таким образом, можно говорить о реализации функционального алгоритма в виде распределенной системы.

Функциональный алгоритм заключается в следующем (рис. У7).

В контроллерах МС8 и МС5 реализовать замкнутый контур из упражнения 4.

При этом в МС8 реализовать также схему управления исполнительным механизмом Ве-

limo, а в MC5 реализовать логику управления индикаторными лампами и лампой накаливания: а) красная индикаторная лампа должна загораться одновременно с лампой накаливания;

б) синяя (зеленая) – когда лампа накаливания и красная индикаторная выключены.

Включение лампы накаливания осуществлять при превышении регулируемой величиной х заданного значения  $x_0$  (например,  $x_0 = 30\%$ ), а выключение - при значении выходной величины, меньшем заданного.

В релейном модуле MR8 реализовать формирователь сигнала, коммутирующего напряжение ~220 В, подаваемое на лампу накаливания.

![](_page_38_Figure_9.jpeg)

Разработать виртуальный пульт на основе SCADA-системы Trace Mode, позволяющий осуществлять оперативное управление полунатурной моделью системы, реализованной в упражнении 7.

*Проект виртуального пульта*, разрабатываемый с использованием SCADA-системы, может представлять собой совокупность мнемосхем (графических экранов, с возможностью перехода от одного к другому), включающих статические (рисунки) и динамические (формы отображения) графические элементы, которые обеспечат:

- отображение сигналов  $g(t)$ ,  $\varepsilon(t)$ ,  $y(t)$  и  $x(t)$  в цифровой форме и в форме графиков, в том числе и на одном графике;

- отображение значений параметров регулятора (закона регулирования) и объекта управления;

- осуществление оперативного управления параметрами закона регулирования и объекта управления.

В качестве примера проекта, разработанного с помощью SCADA-системы Trace Mode, ниже приведен виртуальный пульт управления оператора автоматизированной системы управления одним из технологических процессов.

![](_page_39_Figure_7.jpeg)